## **24.16. Show connected users**

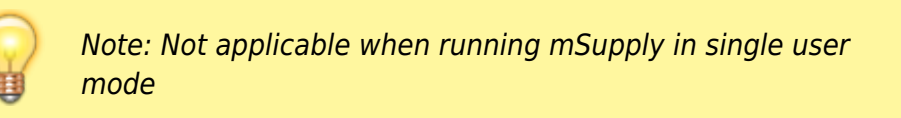

To display a list of users currently logged on to mSupply, select Special > Show connected users (**Ctrl** + **Shift** + **U**). The window below is displayed.

 $\pmb{\times}$ 

## **Messaging other users**

By highlighting one or more users (use control on Windows/ command on Mac to highlight multiple users), a message typed into the Message box will immediately appear on the selected user(s) mSupply window when you click on the **Send** button.

Such messages are not stored on the system.

Previous: *[25.15. Managing users](https://docs.msupply.org.nz/admin:managing_users)* | | Next: *[25.17. License management](https://docs.msupply.org.nz/admin:purging)*

From: <https://docs.msupply.org.nz/> - **mSupply documentation wiki**

Permanent link: **[https://docs.msupply.org.nz/admin:show\\_users?rev=1617202030](https://docs.msupply.org.nz/admin:show_users?rev=1617202030)**

Last update: **2021/03/31 14:47**

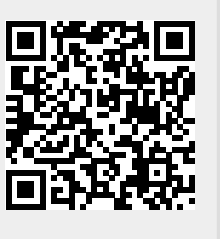